# WEB問診の始め方

## 1)メルプアプリをダウンロード

QRコードを読み取って、メルプアプリをダウンロードしてください。

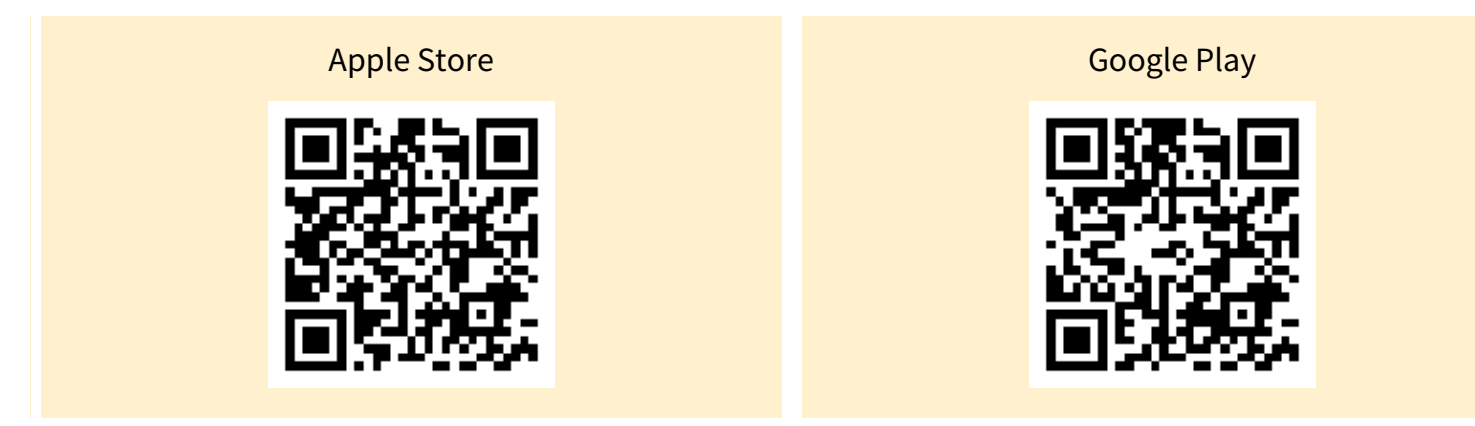

## 2)クリニックを登録

アプリをインストール後、 当クリニックのクリニックコード

### 「c-10921」

を入力してください。

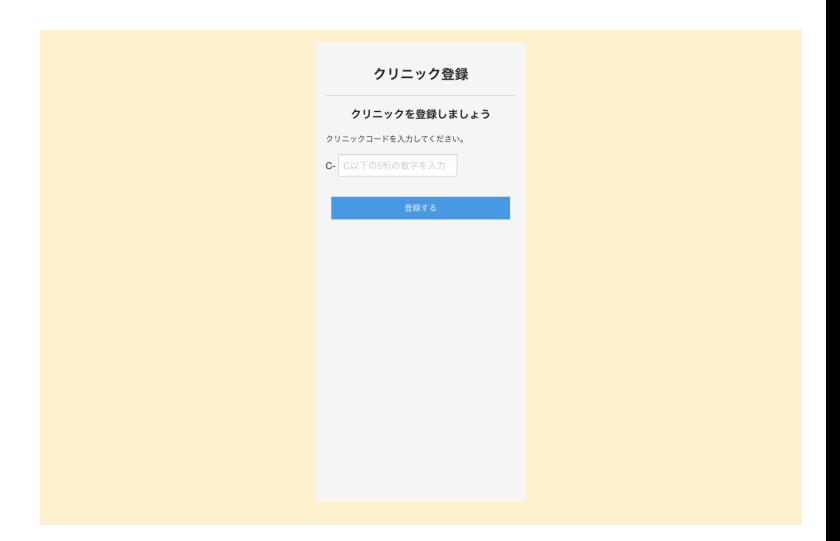

#### 3)クリニックのWEB問診に回答

WEB問診に回答するボタンを押して、回答してくだ さい。

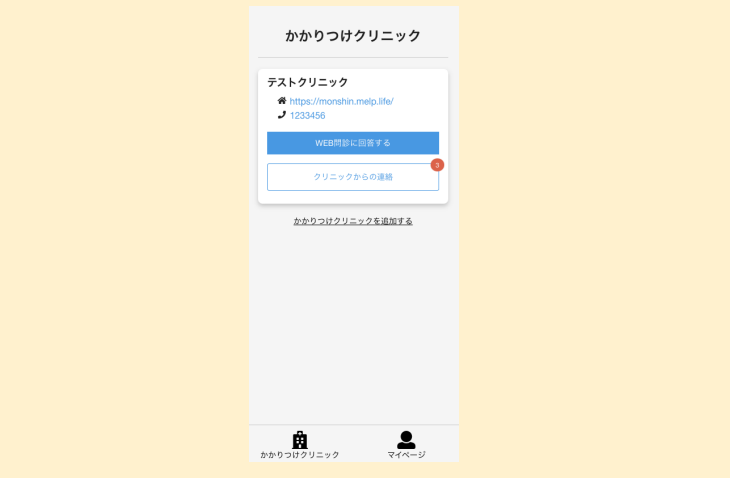

江別市立病院